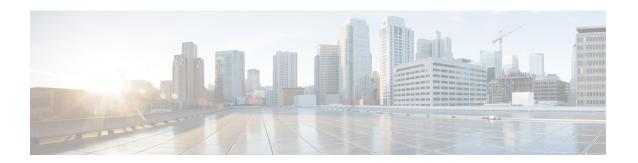

# **Detecting and Mitigating a BGP Slow Peer**

The BGP Slow Peer feature allows a network administrator to detect a BGP slow peer and also to configure a peer as a slow peer statically or to dynamically mark it.

- BGP slow peer detection identifies a BGP peer that is not transmitting update messages within a configured amount of time. It is helpful to know if there is a slow peer, which indicates there is a network issue, such as network congestion or a receiver not processing updates in time, that the network administrator can address.
- BGP slow peer configuration moves or splits the peer from its normal update group to a slow update group, thus allowing the normal update group to function without being slowed down and to converge quickly.
- Finding Feature Information, on page 1
- Information About Detecting and Mitigating a BGP Slow Peer, on page 2
- How to Detect and Mitigate a BGP Slow Peer, on page 4
- Configuration Examples for Detecting and Mitigating a BGP Slow Peer, on page 18
- Additional References, on page 20
- Feature Information for BGP—Support for iBGP Local-AS, on page 21

# **Finding Feature Information**

Your software release may not support all the features documented in this module. For the latest caveats and feature information, see Bug Search Tool and the release notes for your platform and software release. To find information about the features documented in this module, and to see a list of the releases in which each feature is supported, see the feature information table at the end of this module.

Use Cisco Feature Navigator to find information about platform support and Cisco software image support. To access Cisco Feature Navigator, go to <a href="https://www.cisco.com/go/cfn">www.cisco.com/go/cfn</a>. An account on Cisco.com is not required.

# Information About Detecting and Mitigating a BGP Slow Peer

## **BGP Slow Peer Problem**

BGP update generation uses the concept of update groups to optimize performance. An update group is a collection of peers with the identical outbound policy. When generating updates, the group policy is used to format messages that are then transmitted to the members of the group.

In order to maintain fairness in resource utilization, each update group is allocated a quota of formatted messages that it keeps in its cache. Messages are added to the cache when they are formatted by the group, and they are removed when they are transmitted to all the members of the group.

A slow peer is a peer that cannot keep up with the rate at which the Cisco IOS software is generating update messages, and is not keeping up over a prolonged period (in the order of a few minutes). There are several causes of a peer being slow:

- There is packet loss or high traffic on the link to the peer, and the throughput of the BGP TCP connection is very low.
- The peer has a heavy CPU load and cannot service the TCP connection at the required frequency.

When a slow peer is present in an update group, the number of formatted updates pending transmission builds up. When the cache limit is reached, the group does not have any more quotas to format new messages. In order for a new message to be formatted, some of the existing messages must be transmitted by the slow peer and then removed from the cache. The rest of the members of the group that are faster than the slow peer and have completed transmission of the formatted messages will not have anything new to send, even though there may be newly modified BGP networks waiting to be advertised or withdrawn. This effect of blocking formatting of all the peers in a group when one of the peers is slow in consuming updates is the "slow peer" problem.

#### **Temporary Slowness Does Not Constitute a Slow Peer**

Events that cause large churn in the BGP table (such as connection resets) can cause a brief spike in the rate of update generation. A peer that temporarily falls behind during such events, but quickly recovers after the event, is not considered a slow peer. In order for a peer for be marked as slow, it must be incapable of keeping up with the average rate of generated updates over a longer period (in the order of a few minutes).

## **BGP Slow Peer Feature**

The BGP Slow Peer feature provides you, the network administrator, with three options:

- You can configure BGP slow peer detection only, which will simply detect a slow peer and provide you with information about it. Such detection is a key feature, especially in a large network of BGP peers, because you can then address the network problem that is causing the slow peer.
- You can configure a dynamic BGP slow peer. When such slow peer protection is configured, slow peer *detection* is enabled by default. The slow peer is moved or "split" from its normal update group to a slow update group, thus allowing the normal update group to function without being slowed down, and to converge more quickly than it would with the slow peer. You have the choice of whether to keep the slow peer in that slow update group until you clear the slow peer (by specifying the **permanent** keyword), or allow the slow peer to dynamically move back to its regular update group as conditions improve. We

recommend that you use the **permanent** keyword and resolve the network issue before you clear the slow peer status.

• You can configure a static BGP slow peer if you already know which peer is slow, perhaps due to a link issue or slow CPU process power. No detection is necessary, and it is more likely that the slow peer will remain there, hence the static configuration.

## **BGP Slow Peer Detection**

You can choose to detect a BGP slow peer, whether or not you also configure the slow peer to be moved to a slow peer update group. Simply detecting a BGP slow peer provides you with useful information about the slow peer without splitting the update group. You should then address the network problem causing the slow peer.

### **Timestamp on an Update Message**

BGP slow peer detection relies on the timestamp on the update messages in an update group. Update messages are timestamped when they are formatted. When BGP slow peer detection is configured, the timestamp of the oldest message in a peers queue is compared to the current time to determine if the peer is lagging more than the configured slow peer time threshold.

For example, if the oldest message in the peers queue was formatted more than 3 minutes ago, but the BGP slow peer detection threshold is configured at 3 minutes, then the peer that formatted that update message is determined to be a slow peer.

The Cisco IOS software generates a syslog event when a slow peer is detected or recovered (when its update group has converged and it has no messages formatted before the threshold time).

## **Benefit of BGP Slow Peer Detection**

Slow peer detection provides you with information about the slow peer, and you can resolve the root cause without moving the peer to a different update group. Therefore, slow peer detection requires just one command that helps you identify something in your network that could be improved.

## **Benefits of Configuring a Dynamic or Static BGP Slow Peer**

When a slow peer is present in an update group, the number of formatted updates pending transmission builds up. New messages cannot be formatted and transmitted until the backlog is reduced. That scenario delays BGP update packets and therefore delays BGP networks from being advertised. The problem can be resolved or prevented by configuring a dynamic slow peer or a static slow peer. Such configuration causes a slow peer to be put into a new, slow peer update group and thus prevents the slow peer from delaying the BGP peers that are not slow.

## **Static Slow Peer**

If you believe that a peer is slow, you can statically configure the peer to be a slow peer. A static slow peer is recommended for a peer that is known to be slow, perhaps having a slow link or low processing power.

Static slow peer configuration causes the Cisco IOS software to create a separate update group for the peer. If you configure two peers belonging to the same update group as slow, these two peers will be moved into

a single slow peer update group because their policy will match. The slow update group will function at the pace of the slowest of the slow peers.

A static slow peer can be configured in either of two ways:

- At the BGP neighbor (address family) level
- Via a peer policy template

You probably want to determine the root cause of the peer being slow, such as network congestion or a receiver not processing updates in time. A static slow peer is not automatically restored to its original update group. You can restore a static slow peer to its original update group by using the **no neighbor slow-peer split-update-group static**command or the **no slow-peer split-update-group static**command.

## **Dynamic Slow Peer**

An alternative to marking a static slow peer is to configure slow peers dynamically, based on the amount of time that the timestamp of the oldest message in a peers queue lags behind the current time. The default threshold is 300 seconds, and is configurable. We recommend that you specify the optional **permanent** keyword, which causes the peer to remain in the slow peer group while you resolve the root cause of the slow peer. You can then use the **clear bgp slow** command to move the peer back to its original group.

If you do not configure the **permanent** keyword, the peer moves back to its original group if and when it regains its non-slow functioning.

When a dynamic slow peer is configured, detection is enabled automatically.

You can configure dynamic slow peers in three ways:

- · At the address family view level
- At the neighbor topology (that is, neighbor address-family) level
- Via a peer policy template

# How to Detect and Mitigate a BGP Slow Peer

## **Detecting a Slow Peer**

You might want to just detect a slow peer, but not move the slow peer out of its update group. Such detection notifies you by way of a syslog message that a BGP peer is not transmitting update messages within a configurable amount of time. The peer remains in its update group; the update group is not split. The syslog message level is notice level for both detection and recovery.

If you want to dynamically configure a BGP slow peer, see the Configuring Dynamic Slow Peer Protection, on page 10. You will notice that that task includes and requires the step of detecting a slow peer.

Detect a slow peer by performing one of the following tasks:

## **Detecting Dynamic Slow Peers at the Address-Family Level**

Perform this task to detect all dynamic slow peers at the address-family level. (If you want to detect *specific* slow peers, detect slow peers at the neighbor level or by using a peer policy template).

The last step is optional; use it if you want to disable slow peer detection for a specific peer.

#### **SUMMARY STEPS**

- 1. enable
- 2. configure terminal
- **3. router bgp** *autonomous-system-number*
- **4. neighbor** {*ip-address* | *ipv6-address*[%] | *peer-group-name*} **remote-as** *autonomous-system-number*
- 5. address-family ipv4
- **6. bgp slow-peer detection** [threshold seconds]
- 7. neighbor {neighbor-address | peer-group-name} slow-peer detection disable

|        | Command or Action                                                                            | Purpose                                                                                                    |
|--------|----------------------------------------------------------------------------------------------|----------------------------------------------------------------------------------------------------|
| Step 1 | enable                                                                                       | Enables privileged EXEC mode.                                                                                         |
|        | Example:                                                                                     | Enter your password if prompted.                                                                                      |
|        | Router> enable                                                                               |                                                                                                    |
| Step 2 | configure terminal                                                                           | Enters global configuration mode.                                                                                     |
|        | Example:                                                                                     |                                                                                                    |
|        | Router# configure terminal                                                                   |                                                                                                    |
| Step 3 | router bgp autonomous-system-number                                                          | Configures the BGP routing process.                                                                                   |
|        | Example:                                                                                     |                                                                                                    |
|        | Router(config)# router bgp 5                                                                 |                                                                                                    |
| Step 4 | neighbor {ip-address   ipv6-address[%]   peer-group-name} remote-as autonomous-system-number | (Optional) Adds an entry to the BGP or multiprotocol BGP neighbor table.                                              |
|        | Example:                                                                                     | This step is required if you intend to disable dynamic slow peer protection for a specific peer as shown in           |
|        | Router(config-router) # neighbor 10.4.4.4 remote-as 5                                        | 1                                                                                                    |
| Step 5 | address-family ipv4                                                                          | Enters address family configuration mode.                                                                             |
|        | Example:                                                                                     |                                                                                                    |
|        | Router(config-router)# address-family ipv4                                                   |                                                                                                    |
| Step 6 | bgp slow-peer detection [threshold seconds]                                                  | Configures global slow peer detection and specifies the time                                                          |
|        | Example:                                                                                     | in seconds that the timestamp of the oldest update message<br>in a peers queue can be lagging behind the current time |
|        | Router(config-router-af)# bgp slow-peer detection                                            |                                                                                                    |
|        | threshold 600                                                                                | • The range of the threshold is from 120 to 3600. As long as the command is configured, the default is 300.           |

|        | Command or Action                                                                                                    | Purpose                                                                                                    |
|--------|----------------------------------------------------------------------------------------------------|----------------------------------------------------------------------------------------------------|
| Step 7 | <pre>neighbor {neighbor-address   peer-group-name} slow-peer detection disable Example: Router(config-router-af) # neighbor 10.4.4.4 slow-peer detection disable</pre> | <ul> <li>(Optional) Disables slow-peer detection for a specific peer.</li> <li>Use this command only if you have configured global slow peer detection in Step 5, and now you want to disable slow peer detection for a specific peer or peer group.</li> </ul> |

## **Detecting Dynamic Slow Peers at the Neighbor Level**

Perform this task to detect dynamic slow peers at a specific neighbor address or belonging to a specific peer group.

#### **SUMMARY STEPS**

- 1. enable
- 2. configure terminal
- **3. router bgp** *autonomous-system-number*
- 4. address-family ipv4
- **5. neighbor** {*neighbor-address* | *peer-group-name*} **slow-peer detection**[**threshold** *seconds*]

|        | Command or Action                                                                               | Purpose                                                                                                    |
|--------|-------------------------------------------------------------------------------------------------|----------------------------------------------------------------------------------------------------|
| Step 1 | enable                                                                                          | Enables privileged EXEC mode.                                                                                            |
|        | Example:                                                                                        | • Enter your password if prompted.                                                                                       |
|        | Router> enable                                                                                  |                                                                                                    |
| Step 2 | configure terminal                                                                              | Enters global configuration mode.                                                                                        |
|        | Example:                                                                                        |                                                                                                    |
|        | Router# configure terminal                                                                      |                                                                                                    |
| Step 3 | router bgp autonomous-system-number                                                             | Configures the BGP routing process.                                                                                      |
|        | Example:                                                                                        |                                                                                                    |
|        | Router(config)# router bgp 5                                                                    |                                                                                                    |
| Step 4 | address-family ipv4                                                                             | Enters address family configuration mode.                                                                                |
|        | Example:                                                                                        |                                                                                                    |
|        | Router(config-router)# address-family ipv4                                                      |                                                                                                    |
| Step 5 | <pre>neighbor {neighbor-address   peer-group-name} slow-peer detection[threshold seconds]</pre> | (Optional) Specifies the time in seconds that the timestamp of the oldest message in a peers queue can be lagging behind |
|        | Example:                                                                                        | the current time before the peer is determined to be a slow peer.                                                        |

| Command or Action                                                                 | Purpose                                                                                                    |
|-----------------------------------------------------------------------------------|----------------------------------------------------------------------------------------------------|
| Router(config-router-af) # neighbor 172.60.2.3 slow-peer detection threshold 1200 | • The range of the threshold is 120 seconds to 3600 seconds. As long as the command is configured, the default is 300 seconds. |

## **Detecting Dynamic Slow Peers Using a Peer Policy Template**

Perform the following task to detect BGP slow peers using a peer policy template.

#### **SUMMARY STEPS**

- 1. enable
- 2. configure terminal
- **3. router bgp** *autonomous-system-number*
- **4. template peer-policy** *policy-template-name*
- **5. slow-peer detection** [threshold *seconds*]
- 6. exit
- 7. address-family ipv4
- 8. neighbor ip-address inherit peer-policy policy-template-name

|        | Command or Action                                  | Purpose                                                 |
|--------|----------------------------------------------------|---------------------------------------------------------|
| Step 1 | enable                                             | Enables privileged EXEC mode.                           |
|        | Example:                                           | • Enter your password if prompted.                      |
|        | Router> enable                                     |                                                         |
| Step 2 | configure terminal                                 | Enters global configuration mode.                       |
|        | Example:                                           |                                                         |
|        | Router# configure terminal                         |                                                         |
| Step 3 | router bgp autonomous-system-number                | Configures the BGP routing process.                     |
|        | Example:                                           |                                                         |
|        | Router(config)# router bgp 5                       |                                                         |
| Step 4 | template peer-policy policy-template-name          | Enters policy template configuration mode and creates a |
|        | Example:                                           | peer policy template.                                   |
|        | Router(config-router)# template peer-policy global |                                                         |

|        | Command or Action                                                      | Purpose                                                                                                    |
|--------|------------------------------------------------------------------------|----------------------------------------------------------------------------------------------------|
| Step 5 | slow-peer detection [threshold seconds]  Example:                      | Specifies the time in seconds that the timestamp of the oldest message in a peers queue can be lagging behind the current time before the peer is determined to be a slow peer. |
|        | Router(config-router-ptmp)# slow-peer detection threshold 600          | • The range of the threshold is from 120 to 3600. As long as the command is configured, the default is 300.                                                                     |
| Step 6 | exit                                                                   | Exits to higher configuration mode.                                                                                                    |
|        | Example:                                                               |                                                                                                    |
|        | Router(config-router-ptmp)# exit                                       |                                                                                                    |
| Step 7 | address-family ipv4                                                    | Enters address family configuration mode.                                                                                                    |
|        | Example:                                                               |                                                                                                    |
|        | Router(config-router)# address-family ipv4                             |                                                                                                    |
| Step 8 | neighbor ip-address inherit peer-policy policy-template-name           | Sends a peer policy template to a neighbor so that the neighbor can inherit the configuration.                                                                                  |
|        | Example:                                                               |                                                                                                    |
|        | Router(config-router-af)# neighbor 10.0.0.1 inherit peer-policy global |                                                                                                    |

## Marking a Peer as a Static Slow Peer

There are two ways to statically configure a slow peer. Perform one of the following tasks in this section to statically configure a slow peer:

## Marking a Peer as a Static Slow Peer at the Neighbor Level

Perform this task to configure a static slow peer at a specific neighbor address or belonging to a specific peer group.

#### **SUMMARY STEPS**

- 1. enable
- 2. configure terminal
- **3. router bgp** *autonomous-system-number*
- 4. address-family ipv4
- **5. neighbor** {*neighbor-address* | *peer-group-name*} **slow-peer split-update-group static**

|        | Command or Action | Purpose                       |
|--------|-------------------|-------------------------------|
| Step 1 | enable            | Enables privileged EXEC mode. |

|        | Command or Action                                                                 | Purpose                                                                                                    |
|--------|-----------------------------------------------------------------------------------|----------------------------------------------------------------------------------------------------|
|        | Example:                                                                          | Enter your password if prompted.                                                                                                    |
|        | Router> enable                                                                    |                                                                                                    |
| Step 2 | configure terminal                                                                | Enters global configuration mode.                                                                                                    |
|        | Example:                                                                          |                                                                                                    |
|        | Router# configure terminal                                                        |                                                                                                    |
| Step 3 | router bgp autonomous-system-number                                               | Configures the BGP routing process.                                                                                                    |
|        | Example:                                                                          |                                                                                                    |
|        | Router(config) # router bgp 5                                                     |                                                                                                    |
| Step 4 | address-family ipv4                                                               | Enters address family configuration mode.                                                                                                    |
|        | Example:                                                                          |                                                                                                    |
|        | Router(config-router)# address-family ipv4                                        |                                                                                                    |
| Step 5 | neighbor {neighbor-address   peer-group-name} slow-peer split-update-group static | Configures the neighbor at the specified address as a slow peer.                                                                                |
|        | Example:                                                                          | • Use the <b>no neighbor</b> { neighbor-address                                                                                                 |
|        | Router(config-router-af)# neighbor 172.16.1.1 slow-peer split-update-group static | <pre>peer-group-name} slow-peer split-update-group static command if you want to restore the peer to its original, non-slow update group.</pre> |

## Marking a Peer as a Static Slow Peer Using a Peer Policy Template

Perform this task to configure a static slow peer by using a peer policy template.

#### **SUMMARY STEPS**

- 1. enable
- 2. configure terminal
- **3. router bgp** *autonomous-system-number*
- **4. template peer-policy** *policy-template-name*
- 5. slow-peer split-update-group static
- 6. exit
- 7. address-family ipv4
- **8. neighbor** *ip-address* **inherit peer-policy** *policy-template-name*

|        | Command or Action | Purpose                          |
|--------|-------------------|----------------------------------|
| Step 1 | enable            | Enables privileged EXEC mode.    |
|        | Example:          | Enter your password if prompted. |

|        | Command or Action                                                      | Purpose                                                                                                    |
|--------|------------------------------------------------------------------------|----------------------------------------------------------------------------------------------------|
|        | Router> enable                                                         |                                                                                                    |
| Step 2 | configure terminal                                                     | Enters global configuration mode.                                                                                   |
|        | Example:                                                               |                                                                                                    |
|        | Router# configure terminal                                             |                                                                                                    |
| Step 3 | router bgp autonomous-system-number                                    | Configures the BGP routing process.                                                                                 |
|        | Example:                                                               |                                                                                                    |
|        | Router(config)# router bgp 5                                           |                                                                                                    |
| Step 4 | template peer-policy policy-template-name                              | Enters policy template configuration mode and creates a                                                             |
|        | Example:                                                               | peer policy template.                                                                                               |
|        | Router(config-router)# template peer-policy global                     |                                                                                                    |
| Step 5 | slow-peer split-update-group static                                    | Configures the neighbor at the specified address as a slow                                                          |
|        | Example:                                                               | peer.                                                                                                    |
|        | Router(config-router-ptmp)# slow-peer split-update-group static        | Use the <b>no slow-peer split-update-group static</b> command if you want to restore the peer to its normal status. |
| Step 6 | exit                                                                   | Exits to higher configuration mode.                                                                                 |
|        | Example:                                                               |                                                                                                    |
|        | Router(config-router-ptmp)# exit                                       |                                                                                                    |
| Step 7 | address-family ipv4                                                    | Enters address family configuration mode.                                                                           |
|        | Example:                                                               |                                                                                                    |
|        | Router(config-router)# address-family ipv4                             |                                                                                                    |
| Step 8 | neighbor ip-address inherit peer-policy policy-template-name           | Sends a peer policy template to a neighbor so that the neighbor can inherit the configuration.                      |
|        | Example:                                                               |                                                                                                    |
|        | Router(config-router-af)# neighbor 10.0.0.1 inherit peer-policy global |                                                                                                    |

# **Configuring Dynamic Slow Peer Protection**

There are three ways to dynamically configure slow peers, also known as slow peer protection. Perform one or more of the tasks in this section to configure dynamic slow peers:

## **Configuring Dynamic Slow Peers at the Address-Family Level**

Configuring dynamic slow peers at the address-family level applies to all peers in the address family specified. (If you want to configure *specific* slow peers, perform this task at the neighbor level or by using a peer policy template.)

The last step is optional; perform it only if you want to disable slow peer protection for a specific peer.

#### **SUMMARY STEPS**

- 1. enable
- 2. configure terminal
- **3. router bgp** *autonomous-system-number*
- **4. neighbor** {*ip-address* | *ipv6-address*[%] | *peer-group-name*} **remote-as** *autonomous-system-number*
- 5. address-family ipv4
- **6. bgp slow-peer detection** [threshold seconds]
- 7. bgp slow-peer split-update-group dynamic [permanent]
- 8. neighbor {neighbor-address | peer-group-name} slow-peer split-update-group dynamic disable

|        | Command or Action                                                                            | Purpose                                                                  |
|--------|----------------------------------------------------------------------------------------------|--------------------------------------------------------------------------|
| Step 1 | enable                                                                                       | Enables privileged EXEC mode.                                            |
|        | Example:                                                                                     | Enter your password if prompted.                                         |
|        | Router> enable                                                                               |                                                                          |
| Step 2 | configure terminal                                                                           | Enters global configuration mode.                                        |
|        | Example:                                                                                     |                                                                          |
|        | Router# configure terminal                                                                   |                                                                          |
| Step 3 | router bgp autonomous-system-number                                                          | Configures the BGP routing process.                                      |
|        | Example:                                                                                     |                                                                          |
|        | Router(config)# router bgp 5                                                                 |                                                                          |
| Step 4 | neighbor {ip-address   ipv6-address[%]   peer-group-name} remote-as autonomous-system-number | (Optional) Adds an entry to the BGP or multiprotocol BGP neighbor table. |
|        | Example:                                                                                     | This step is required if you intend to disable dynamic                   |
|        | Router(config-router) # neighbor 10.4.4.4 remote-as 5                                        | slow peer protection for a specific peer as shown in Step 8 below.       |
| Step 5 | address-family ipv4                                                                          | Enters address family configuration mode.                                |
|        | Example:                                                                                     |                                                                          |
|        | Router(config-router)# address-family ipv4                                                   |                                                                          |

|        | Command or Action                                                                                                    | Purpose                                                                                                    |
|--------|----------------------------------------------------------------------------------------------------|----------------------------------------------------------------------------------------------------|
| Step 6 | <pre>bgp slow-peer detection [threshold seconds]  Example:  Router(config-router-af) # bgp slow-peer detection threshold 600</pre>            | <ul> <li>(Optional) Specifies the time in seconds that the timestamp of the oldest update message in a peers queue can be lagging behind the current time before the peer is determined to be a slow peer.</li> <li>• When a dynamic slow peer is configured, as in the next step, this detection is enabled automatically.</li> <li>• The range of the threshold is from 120 to 3600. The default is 300.</li> </ul>                                                                                                    |
| Step 7 | bgp slow-peer split-update-group dynamic [permanent]  Example:  Router(config-router-af) # bgp slow-peer split-update-group dynamic permanent | <ul> <li>Moves the dynamically detected slow peer to a slow update group.</li> <li>If a static slow peer update group exists (because of a static slow peer), the dynamic slow peer will be moved to the static slow peer update group.</li> <li>If no static slow peer update group exists, a new slow peer update group will be created and the peer will be moved to that.</li> <li>We recommend using the permanent keyword. If the permanent keyword is used, the peer will not be moved to its original update group automatically. After you determine the root cause of the slowness, such as network congestion, for example, you can use a clear bgp slowcommand to move the peer to its original update group. See the Restoring Dynamic Slow Peers as Normal Peers, on page 16 to move a dynamically slow peer back to its original update group.</li> <li>If the permanent keyword is not used, the slow peer will be moved back to its regular original update group after it becomes a normal peer (converges).</li> </ul> |
| Step 8 | neighbor {neighbor-address   peer-group-name} slow-peer split-update-group dynamic disable Example:                                           | (Optional) Perform this step only if you want to disable dynamic slow peer protection for a specific peer.                                                                                                    |
|        | Router(config-router-af)# neighbor 10.4.4.4 slow-peer split-update-group dynamic disable                                                      |                                                                                                    |

## **Configuring Dynamic Slow Peers at the Neighbor Level**

Perform this task to configure a dynamic slow peer at a specific neighbor address or belonging to a specific peer group.

#### **SUMMARY STEPS**

1. enable

- 2. configure terminal
- **3. router bgp** *autonomous-system-number*
- 4. address-family ipv4
- $\textbf{5.} \quad \textbf{neighbor} \ \{\textit{neighbor-address} \ | \ \textit{peer-group-name} \} \ \textbf{slow-peer detection} \ [\textbf{threshold} \ \textit{seconds}]$
- **6.** neighbor {neighbor-address | peer-group-name} slow-peer split-update-group dynamic [permanent]

|        | Command or Action                                                                              | Purpose                                                                                                    |
|--------|------------------------------------------------------------------------------------------------|----------------------------------------------------------------------------------------------------|
| Step 1 | enable                                                                                         | Enables privileged EXEC mode.                                                                                                  |
|        | Example:                                                                                       | • Enter your password if prompted.                                                                                             |
|        | Router> enable                                                                                 |                                                                                                    |
| Step 2 | configure terminal                                                                             | Enters global configuration mode.                                                                                              |
|        | Example:                                                                                       |                                                                                                    |
|        | Router# configure terminal                                                                     |                                                                                                    |
| Step 3 | router bgp autonomous-system-number                                                            | Configures the BGP routing process.                                                                                            |
|        | Example:                                                                                       |                                                                                                    |
|        | Router(config) # router bgp 5                                                                  |                                                                                                    |
| Step 4 | address-family ipv4                                                                            | Enters address family configuration mode.                                                                                      |
|        | Example:                                                                                       |                                                                                                    |
|        | Router(config-router)# address-family ipv4                                                     |                                                                                                    |
| Step 5 | neighbor {neighbor-address   peer-group-name} slow-peer detection [threshold seconds]          | (Optional) Specifies the time in seconds that the timestamp of the oldest update message in a peers queue can be lagging       |
|        | Example:                                                                                       | behind the current time before the peer is determined to be                                                                    |
|        |                                                                                                | a slow peer.                                                                                                    |
|        | Router(config-router-af)# neighbor 172.60.2.3 slow-peer detection threshold 1200               | <ul> <li>When a dynamic slow peer is configured, as in the<br/>next step, this detection is enabled automatically.</li> </ul>  |
|        |                                                                                                | • The range of the threshold is from 120 to 3600. The default is 300.                                                          |
| Step 6 | neighbor {neighbor-address   peer-group-name} slow-peer split-update-group dynamic [permanent] | Moves the dynamically detected slow peer to a slow update group.                                                               |
|        | Example:                                                                                       | • If a static slow peer update group exists (because of a static slow peer), the dynamic slow peer will be moved               |
|        | Router(config-router-af)# neighbor 172.60.2.3 slow-peer split-update-group dynamic permanent   | to the static slow peer update group.                                                                                          |
|        |                                                                                                | • If no static slow peer update group exists, a new slow peer update group will be created and the peer will be moved to that. |

| Comman | nd or Action | Purpose                                                                                                    |
|--------|--------------|----------------------------------------------------------------------------------------------------|
|        |              | <ul> <li>We recommend using the permanent keyword. If the permanent keyword is used, the peer will not be moved to its original update group automatically. After you resolve the root cause of the slowness, such as network congestion, for example, you can use a clear bgp slow command to move the peer to its original update group. See the Restoring Dynamic Slow Peers as Normal Peers, on page 16 to move a dynamically slow peer back to its original update group.</li> <li>If the permanent keyword is not used, the slow peer will be moved back to its regular original update group after it becomes a normal peer (converges).</li> </ul> |

## **Configuring Dynamic Slow Peers Using a Peer Policy Template**

Perform this task to configure a BGP slow peer using a peer policy template.

#### **SUMMARY STEPS**

- 1. enable
- 2. configure terminal
- **3. router bgp** *autonomous-system-number*
- **4. template peer-policy** *policy-template-name*
- **5. slow-peer detection** [threshold seconds]
- 6. slow-peer split-update-group dynamic [permanent]
- 7. exit
- 8. address-family ipv4
- **9. neighbor** *ip-address* **inherit peer-policy** *policy-template-name*

| ,      | Command or Action                   | Purpose                             |
|--------|-------------------------------------|-------------------------------------|
| Step 1 | enable                              | Enables privileged EXEC mode.       |
|        | Example:                            | • Enter your password if prompted.  |
|        | Router> enable                      |                                     |
| Step 2 | configure terminal                  | Enters global configuration mode.   |
|        | Example:                            |                                     |
|        | Router# configure terminal          |                                     |
| Step 3 | router bgp autonomous-system-number | Configures the BGP routing process. |
|        | Example:                            |                                     |
|        | Router(config)# router bgp 5        |                                     |

|        | Command or Action                                                                                                    | Purpose                                                                                                    |
|--------|----------------------------------------------------------------------------------------------------|----------------------------------------------------------------------------------------------------|
| Step 4 | <pre>template peer-policy policy-template-name Example:  Router(config-router) # template peer-policy global</pre>                               | Enters policy template configuration mode and creates a peer policy template.                                                                                                    |
| Step 5 | <pre>slow-peer detection [threshold seconds] Example:  Router(config-router-ptmp)# slow-peer detection threshold 600</pre>                       | <ul> <li>(Optional) Specifies the time in seconds that the timestamp of the oldest message in a peers queue can be lagging behind the current time before the peer is determined to be a slow peer.</li> <li>• When a dynamic slow peer is configured, as in the next step, this detection is enabled automatically.</li> <li>• The range of the threshold is from 120 to 3600. The default is 300.</li> </ul>                                                                                                    |
| Step 6 | <pre>slow-peer split-update-group dynamic [permanent] Example:  Router(config-router-ptmp)# slow-peer split-update-group dynamic permanent</pre> | <ul> <li>Moves the dynamically detected slow peer to a slow update group.</li> <li>If a static slow peer update group exists (because of a static slow peer), the dynamic slow peer will be moved to the static slow peer update group.</li> <li>If no static slow peer update group exists, a new slow peer update group will be created and the peer will be moved to that.</li> <li>We recommend using the permanent keyword. If the permanent keyword is used, the peer will not be moved to its original update group automatically. After you determine the root cause of the slowness, such as network congestion, for example, you can use a command to move the peer to its original update group. See the Restoring Dynamic Slow Peers as Normal Peers, on page 16 to move a dynamically slow peer back to its original update group.</li> <li>If the permanent keyword is not used, the slow peer will be moved back to its regular original update group after it becomes a normal peer (converges).</li> </ul> |
| Step 7 | <pre>exit Example: Router(config-router-ptmp)# exit</pre>                                                                                        | Exits to higher configuration mode.                                                                                                    |
| Step 8 | address-family ipv4  Example:  Router(config-router) # address-family ipv4                                                                       | Enters address family configuration mode.                                                                                                    |

|        | Command or Action                                                      | Purpose                                                                                        |
|--------|------------------------------------------------------------------------|------------------------------------------------------------------------------------------------|
| Step 9 | neighbor ip-address inherit peer-policy policy-template-name           | Sends a peer policy template to a neighbor so that the neighbor can inherit the configuration. |
|        | Example:                                                               |                                                                                                |
|        | Router(config-router-af)# neighbor 10.0.0.1 inherit peer-policy global |                                                                                                |

## **Displaying Output About Dynamic Slow Peers**

Use one or more of the **show** commands in this task to display output about dynamically configured BGP slow peers.

#### **SUMMARY STEPS**

- 1. enable
- 2. show ip bgp [ipv4 {multicast | unicast} | vpnv4 all | vpnv6 unicast all | topology {\*| routing-topology-instance-name}] [update-group] summary slow
- 3. show ip bgp [ipv4 {multicast | unicast} | vpnv4 all | vpnv6 unicast all] neighbors slow

#### **DETAILED STEPS**

|        | Command or Action                                                                                                    | Purpose                                                     |
|--------|----------------------------------------------------------------------------------------------------|-------------------------------------------------------------|
| Step 1 | enable                                                                                                    | Enables privileged EXEC mode.                               |
|        | Example:                                                                                                    | • Enter your password if prompted.                          |
|        | Router> enable                                                                                                    |                                                             |
| Step 2 | show ip bgp [ipv4 {multicast   unicast}   vpnv4 all   vpnv6 unicast all   topology {*  routing-topology-instance-name}] [update-group] summary slow | 1 2 7                                                       |
|        | Example:                                                                                                    |                                                             |
|        | Router# show ip bgp summary slow                                                                                                    |                                                             |
| Step 3 | show ip bgp [ipv4 {multicast   unicast}   vpnv4 all   vpnv6 unicast all] neighbors slow                                                             | Displays information about dynamic BGP slow peer neighbors. |
|        | Example:                                                                                                    |                                                             |
|        | Router# show ip bgp neighbors slow                                                                                                    |                                                             |

## **Restoring Dynamic Slow Peers as Normal Peers**

Once you, the network administrator, resolve the root cause of a slow peer (network congestion, or a receiver not processing updates in time, and so forth), use the **clear** commands in the following task to move the peer back to its original group. Both commands perform the same function.

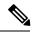

Note

Note that *statically* configured slow peers are not affected by these **clear** commands. To restore a statically configured slow peer to its original update group, use the **no** form of the command shown in one of the tasks in the Marking a Peer as a Static Slow Peer, on page 8.

#### **SUMMARY STEPS**

- 1. enable
- **2.** clear ip bgp  $\{[af] * | neighbor-address | peer-group group-name\}$  slow
- **3.** clear bgp af {\*| neighbor-address | peer-group group-name} slow

|        | Command or Action                                                               | Purpose                                                                                                    |
|--------|---------------------------------------------------------------------------------|----------------------------------------------------------------------------------------------------|
| Step 1 | enable                                                                          | Enables privileged EXEC mode.                                                                                                    |
|        | Example:                                                                        | • Enter your password if prompted.                                                                                                    |
|        | Router> enable                                                                  |                                                                                                    |
| Step 2 | <pre>clear ip bgp {[af] *  neighbor-address   peer-group group-name} slow</pre> | (Optional) Restores neighbor(s) from a slow update peer group to their original update peer group.                                                                                             |
|        | Example:  Router# clear ip bgp * slow                                           | • af is one of the following address families: <b>ipv4</b> , <b>vpnv4</b> , or <b>vpnv6</b> . Moves all peers in the IPv4, VPNv4 or VPNv6 address family back to their original update groups. |
|        |                                                                                 | • * moves all peers back to their original update groups.                                                                                                    |
| Step 3 | clear bgp af {*  neighbor-address   peer-group group-name} slow                 | (Optional) Restores neighbor(s) from slow update peer group to their original update peer group.                                                                                               |
|        | Example:  Router# clear bgp ipv4 * slow                                         | • af is one of the following address families: ipv4, vpnv4, or vpnv6. Moves peers in the IPv4, VPNv4 or VPNv6 address family back to their original update groups.                             |
|        |                                                                                 | • * moves all peers in the address family back to their original update groups.                                                                                                    |

# Configuration Examples for Detecting and Mitigating a BGP Slow Peer

## **Example: Static Slow Peer**

The following example marks the neighbor at 192.168.12.10 as a static slow peer.

```
router bgp 5
address-family ipv4
neighbor 192.168.12.10 slow-peer split-update-group static
```

## **Example: Static Slow Peer Using Peer Policy Template**

The following example configures a static slow peer using a peer policy template named ipv4\_ucast\_pp2. The neighbor at 10.0.101.4 inherits the policy.

```
router bgp 13
template peer-policy ipv4 ucast pp2
slow-peer split-update-group static
exit-peer-policy
no bgp default route-target filter
no bgp enforce-first-as
bgp log-neighbor-changes
neighbor 10.0.101.4 remote-as 13
address-family ipv4
neighbor 10.0.101.4 inherit peer-policy ipv4 ucast pp2
RouterA# show ip bgp template peer-policy ipv4_ucast_pp2
Template:ipv4 ucast pp2, index:2.
Local policies:0x180000000, Inherited polices:0x0
Local disable policies:0x0, Inherited disable policies:0x0
Locally configured policies:
 slow-peer split-update-group static
  Inherited policies:
```

## **Example: Dynamic Slow Peer at the Neighbor Level**

The following example configures a slow peer at the neighbor level. The neighbor at 10.0.101.3 is configured with dynamic slow peer protection at a default threshold of 300 seconds.

```
router bgp 13
no bgp default route-target filter
no bgp enforce-first-as
bgp log-neighbor-changes
neighbor 10.0.101.3 remote-as 13
address-family ipv4
neighbor 10.0.101.3 slow-peer split-update-group dynamic
```

## **Example: Dynamic Slow Peers Using Peer Policy Template**

In the following example, Router A uses a peer policy template named ipv4\_ucast\_pp1 and sets a detection threshold of 120 seconds. The **permanent** keyword causes slow peers to remain in the slow update group until the network administrator uses the **clear ip bgp slow** command to move the peer to its original update group. The neighbor at 10.0.101.2 inherits the peer policy, which means that if that neighbor is determined to be slow, it is moved to a slow update group.

```
router bgp 13

template peer-policy ipv4_ucast_pp1
slow-peer detection threshold 120
slow-peer split-update-group dynamic permanent
exit-peer-policy
!

no bgp default route-target filter
no bgp enforce-first-as
bgp log-neighbor-changes
neighbor 10.0.101.2 remote-as 13
!
address-family ipv4
neighbor 10.0.101.2 activate
neighbor 10.0.101.2 inherit peer-policy ipv4 ucast pp1
```

The following output displays the locally configured policies.

```
RouterA# show ip bgp template peer-policy ipv4_ucast_pp1

Template:ipv4_ucast_pp1, index:1.
Local policies:0x300000000, Inherited polices:0x0
Local disable policies:0x0, Inherited disable policies:0x0
Locally configured policies:
    slow-peer detection threshold is 120
    slow-peer split-update-group dynamic permanent
```

## **Example: Dynamic Slow Peers Using Peer Group**

Inherited policies:

The following example configures two peer groups: ipv4\_ucast\_pg1 and ipv4\_ucast\_pg2. The neighbor at 10.0.101.1 belongs to ipv4\_ucast\_pg1, where slow peer detection is configured for 120 seconds. The neighbor at 10.0.101.5 belongs to ipv4\_ucast\_pg2, where slow peer detection is configured at 140 seconds.

```
router bgp 13
no bgp default route-target filter
no bgp enforce-first-as
bgp log-neighbor-changes
neighbor ipv4_ucast_pg1 peer-group
neighbor ipv4_ucast_pg2 peer-group
neighbor ipv4_ucast_pg1 remote-as 13
neighbor ipv4_ucast_pg2 remote-as 13
neighbor ipv4_ucast_pg2 remote-as 13
neighbor 10.0.101.1 peer-group ipv4_ucast_pg1
neighbor 10.0.101.5 peer-group ipv4_ucast_pg2
address-family ipv4
neighbor ipv4_ucast_pg1 slow-peer detection threshold 120
neighbor ipv4_ucast_pg2 slow-peer split-update-group dynamic
neighbor ipv4_ucast_pg2 slow-peer detection threshold 140
neighbor ipv4_ucast_pg2 slow-peer split-update-group dynamic
```

The following output displays information about the peer group ipv4\_ucast\_pg1.

#### RouterA# show ip bgp peer-group ipv4\_ucast\_pg1

```
BGP peer-group is ipv4_ucast_pg1, remote AS 13
BGP version 4
Neighbor sessions:
    0 active, is multisession capable
Default minimum time between advertisement runs is 0 seconds
For address family: IPv4 Unicast
BGP neighbor is ipv4_ucast_pg1, peer-group internal, members:
10.0.101.1
Index 0
Slow-peer detection is enabled, threshold value is 120
Slow-peer split-update-group dynamic is enabled
Update messages formatted 0, replicated 0
Number of NLRIs in the update sent: max 0, min 0
```

The following output displays information about the peer group ipv4 ucast pg2.

#### RouterA# show ip bgp peer-group ipv4\_ucast\_pg2

```
BGP peer-group is ipv4_ucast_pg2, remote AS 13
BGP version 4
Neighbor sessions:
    0 active, is multisession capable
    Default minimum time between advertisement runs is 0 seconds
For address family: IPv4 Unicast
BGP neighbor is ipv4_ucast_pg2, peer-group internal, members:
10.0.101.5
Index 0
Slow-peer detection is enabled, threshold value is 140
Slow-peer split-update-group dynamic is enabled
Update messages formatted 0, replicated 0
Number of NLRIs in the update sent: max 0, min 0
```

## **Additional References**

#### **Related Documents**

| Related Topic                            | Document Title                                                                                           |
|------------------------------------------|----------------------------------------------------------------------------------------------------|
| Cisco IOS commands                       | Cisco IOS Master Command List, All Releases                                                              |
| BGP commands                             | Cisco IOS IP Routing: BGP Command Reference                                                              |
| MPLS Layer 3 VPN configuration tasks     | "Configuring MPLS Layer 3 VPNs" module in the MPLS: Layer 3 VPNs Configuration Guide                     |
| VRF selection using policy based routing | "MPLS VPN VRF Selection Using Policy-Based Routing" module in the MPLS: Layer 3 VPNs Configuration Guide |

#### **Standards**

| Standard                                                                                                    | Title |
|----------------------------------------------------------------------------------------------------|-------|
| No new or modified standards are supported by this feature, and support for existing standards has not been modified by this feature. |       |

#### **MIBs**

|   | MIB | MIBs Link                                                                                                    |  |
|---|-----|----------------------------------------------------------------------------------------------------|--|
| - | _   | To locate and download MIBs for selected platforms, Cisco IOS releases, and feature sets, use Cisco MIB Locator found at the following URL: |  |
|   |     | http://www.cisco.com/go/mibs                                                                                                    |  |

#### **RFCs**

| RFC                                                                                                    | Title |
|----------------------------------------------------------------------------------------------------|-------|
| No new or modified RFCs are supported by this feature, and support for existing RFCs has not been modified by this feature. | _     |

#### **Technical Assistance**

| Description                                                                                                    | Link |
|----------------------------------------------------------------------------------------------------|------|
| The Cisco Support and Documentation website provides online resources to download documentation, software, and tools. Use these resources to install and configure the software and to troubleshoot and resolve technical issues with Cisco products and technologies. Access to most tools on the Cisco Support and Documentation website requires a Cisco.com user ID and password. |      |

# Feature Information for BGP—Support for iBGP Local-AS

The following table provides release information about the feature or features described in this module. This table lists only the software release that introduced support for a given feature in a given software release train. Unless noted otherwise, subsequent releases of that software release train also support that feature.

Use Cisco Feature Navigator to find information about platform support and Cisco software image support. To access Cisco Feature Navigator, go to <a href="https://www.cisco.com/go/cfn">www.cisco.com/go/cfn</a>. An account on Cisco.com is not required.

Table 1: Feature Information for BGP—Support for iBGP Local-AS

| Feature Name                        | Releases                     | Feature Information                                                                                                    |
|-------------------------------------|------------------------------|----------------------------------------------------------------------------------------------------|
| BGP—Support<br>for iBGP<br>Local-AS | Cisco IOS XE<br>Release 3.9S | Prior to the BGP—Support for Local-AS feature, the <b>neighbor local-as</b> command was used on a route reflector to customize AS_PATH attributes for routes received from an eBGP neighbor. The <b>neighbor local-as</b> command can now be used to enable the sending of the iBGP attributes (LOCAL_PREF, ORIGINATOR_ID, CLUSTER_ID, and CLUSTER_LIST) over an iBGP local-AS session. This functionality is useful when merging two autonomous systems, when it is advantageous to keep the iBGP attributes in routes.  Prior to the BGP—Support for iBGP Local-AS feature, the RR should not |
|                                     |                              | have been configured to change iBGP attributes. With the introduction of this feature, the RR can be configured to change iBGP attributes, providing more flexibility.                                                                                                    |
|                                     |                              | The following command was introduced:                                                                                                    |
|                                     |                              | • neighbor allow-policy                                                                                                    |
|                                     |                              | The following commands were modified:                                                                                                    |
|                                     |                              | <ul><li>neighbor local-as</li><li>show ip bgp vpnv4</li></ul>                                                                                                    |